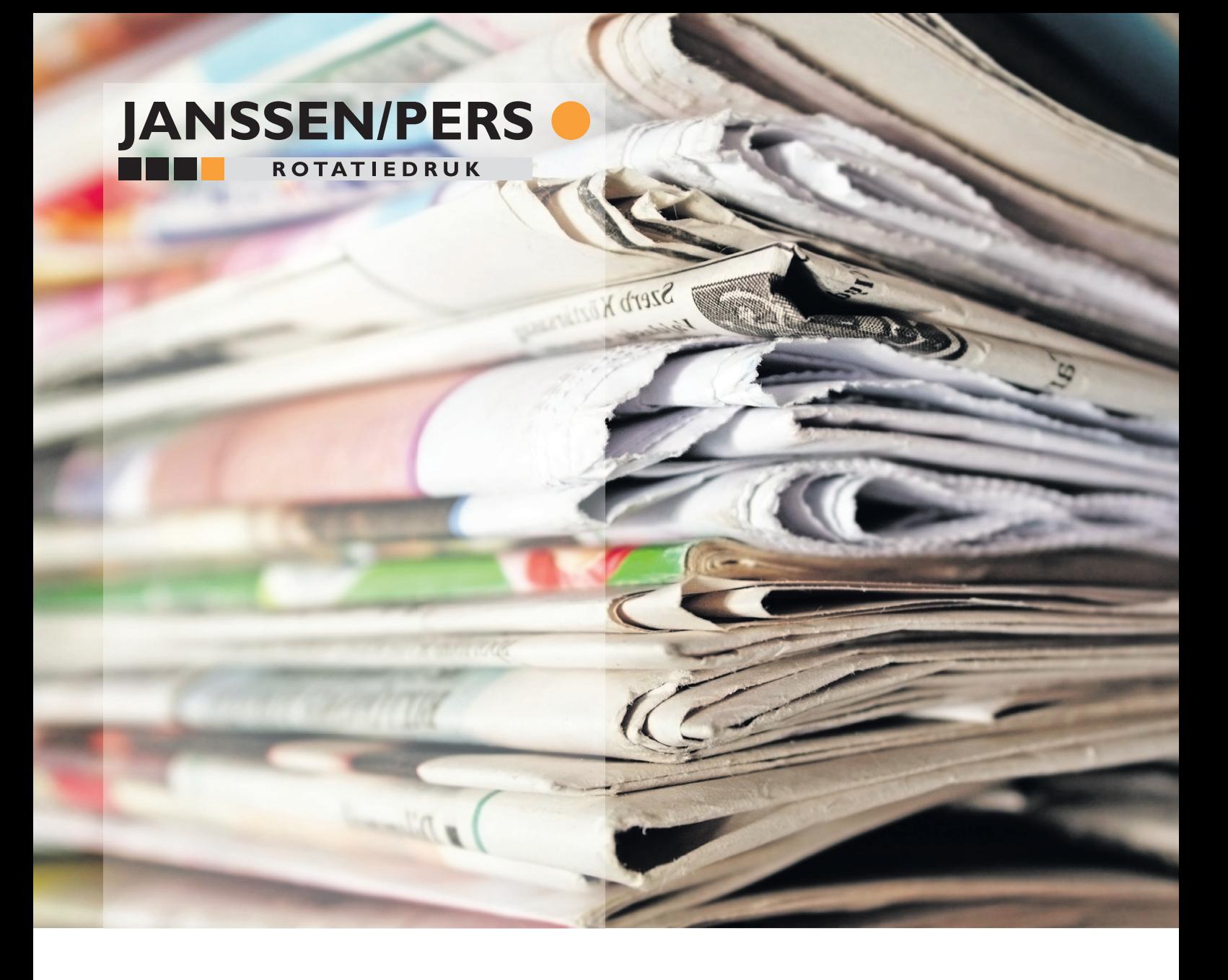

# **Aanbeveling beeldbewerking**

**optimaliseer beeldmateriaal voor druk op krantenpapier in een coldsetomgeving**

#06 | 2022

#### *Inleiding*

 $\blacksquare$  Het voorbereiden van kwalitatief correct drukgerede data vraagt kennis van digitale vormgeving, beeldbewerking, colormanagement en uitgangscontrole. Janssen/Pers Rotatiedruk stelt deze handleiding beschikbaar als hulp, maar niet ter vervanging van kennis die de opdrachtgever bij de aanleverende partij dient te organiseren voor een optimaal resultaat. Daarnaast vereist een visuele beoordeling bij de voorbereiding een juiste computer-configuratie. Het beoogde doel voor een kwalitatief voorspelbaar optimaal drukresultaat kan bereikt worden met workflowmanagement zoals in de (internationale) grafimedia industrie gangbaar is. Alleen met een gekalibreerd beeldscherm, de juiste kleurprofielen/settings en kleuromgeving heeft uw beeldscherm een voorspellende waarde voor het eindproduct. Randvoorwaarde hiervoor is het compleet afstemmen van de gehele procesketen van fotografie tot en met het drukproces. Janssen/Pers Rotatiedruk streeft naar het optimaal haalbare drukresultaat, maar kan daarin beperkt worden door ontbrekende randvoorwaarden in het voorbereidingsproces.

### *1. Zijn uw kleurinstellingen goed ingesteld?*

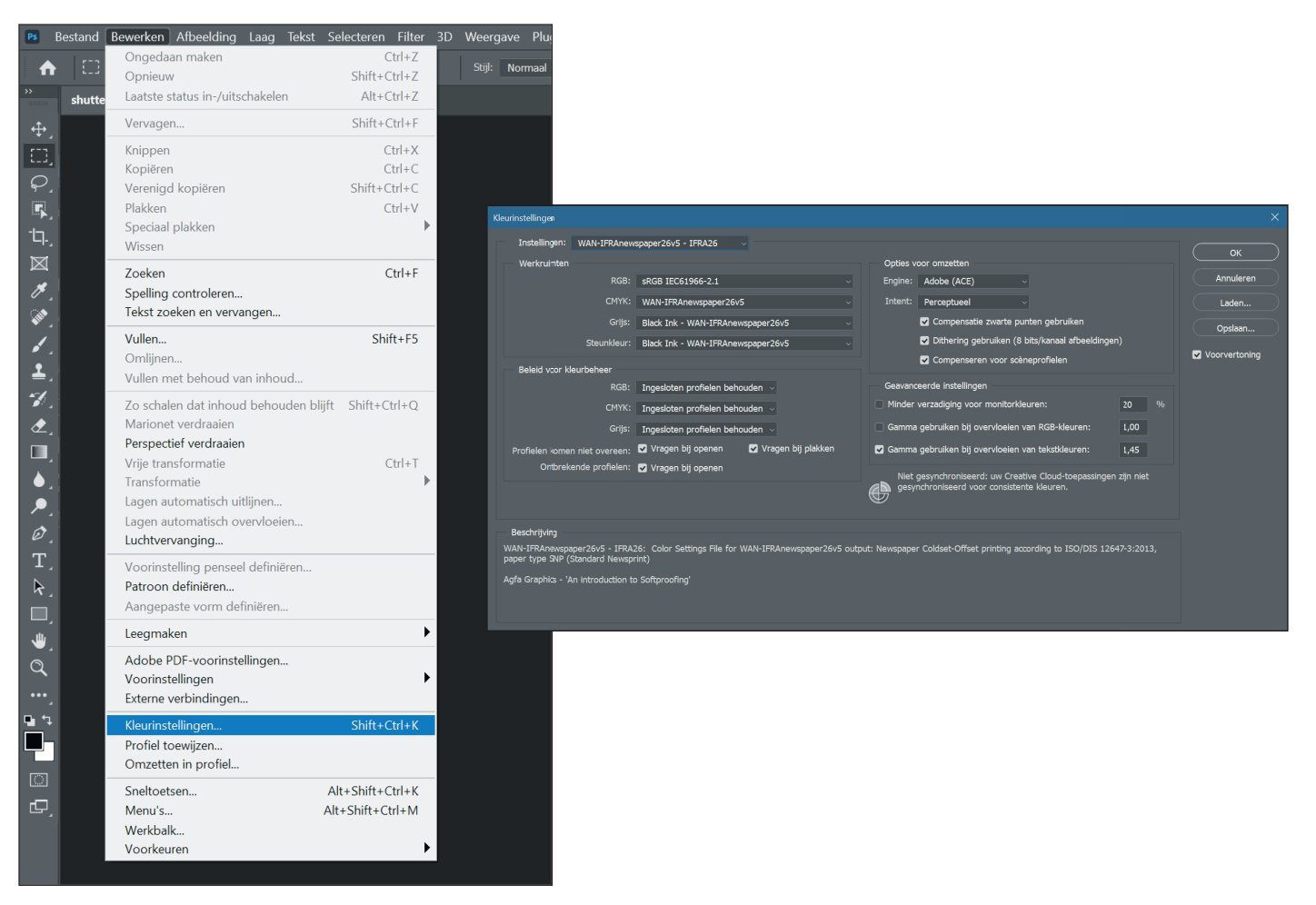

■ Diverse voorinstellingen, profielen en Color Settings File voor Adobe zijn te downloaden vanaf onze website. www.janssenpers.nl

#### *2. Openen beeld*

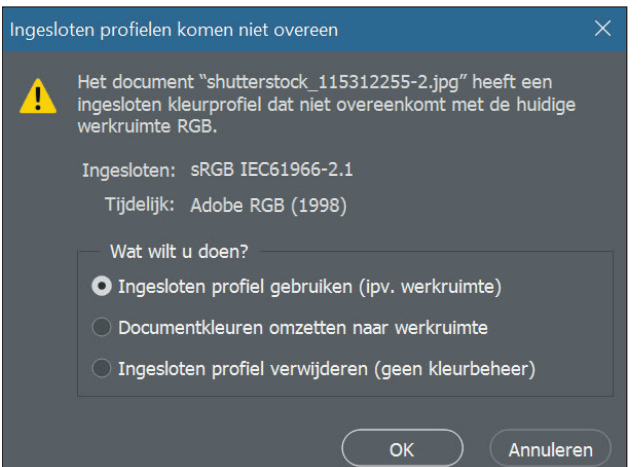

Als u een afbeelding opent, altijd het embedded kleurprofiel gebruiken. Als het beeld een ingesloten sRGB profiel heeft, dan kunt u het beste werken in de ingesloten omgeving. Vermijd onnodige conversies.

#### 3. Openen beeld als er geen profiel ingesloten is

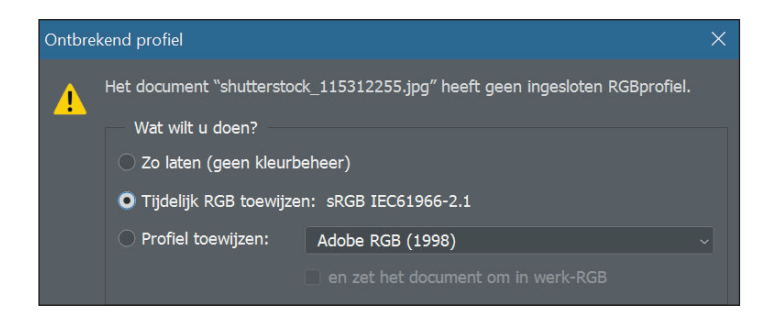

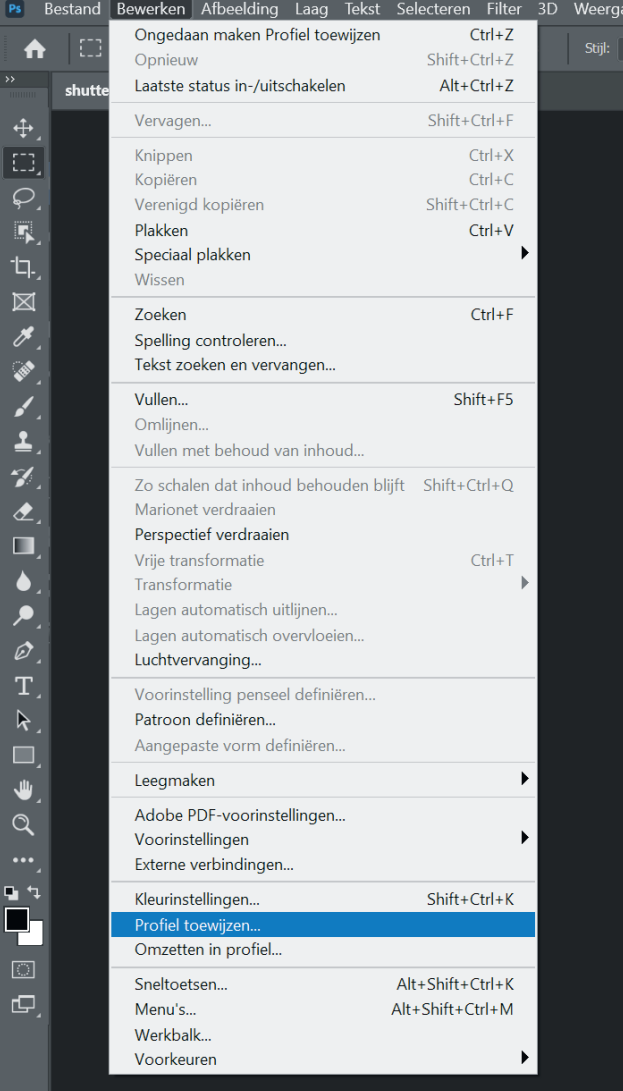

Als er geen profiel ingesloten is gebruik de optie 'tijdelijk RGB toewijzen: sRGB IEC611966-2.1'

De volgende stap is om een profiel toe te wijzen aan het beeld.

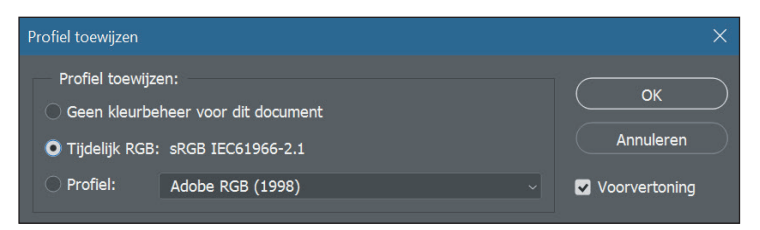

Kies het profiel dat het beste past. Als het resultaat niet naar tevredenheid is (kies voorvertoning), kies dan een ander profiel.

# *4. Als je beeld al gesepareerd is voor CMYK*

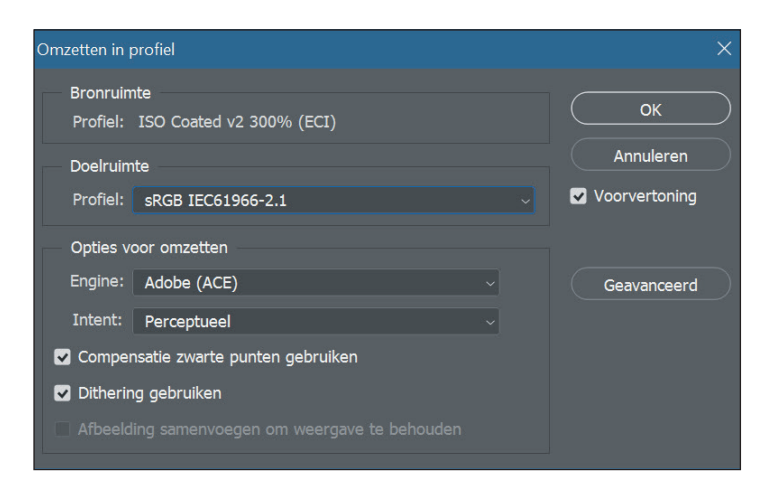

■ De beste beeldconversie is van RGB naar CMYK. Maar mocht het te bewerken beeld al gesepareerd zijn naar CMYK dan kan je dat, voordat je je aanpassingen gaat doen, het beste weer omzetten naar sRGB.

#### *5. Automatische niveaus*

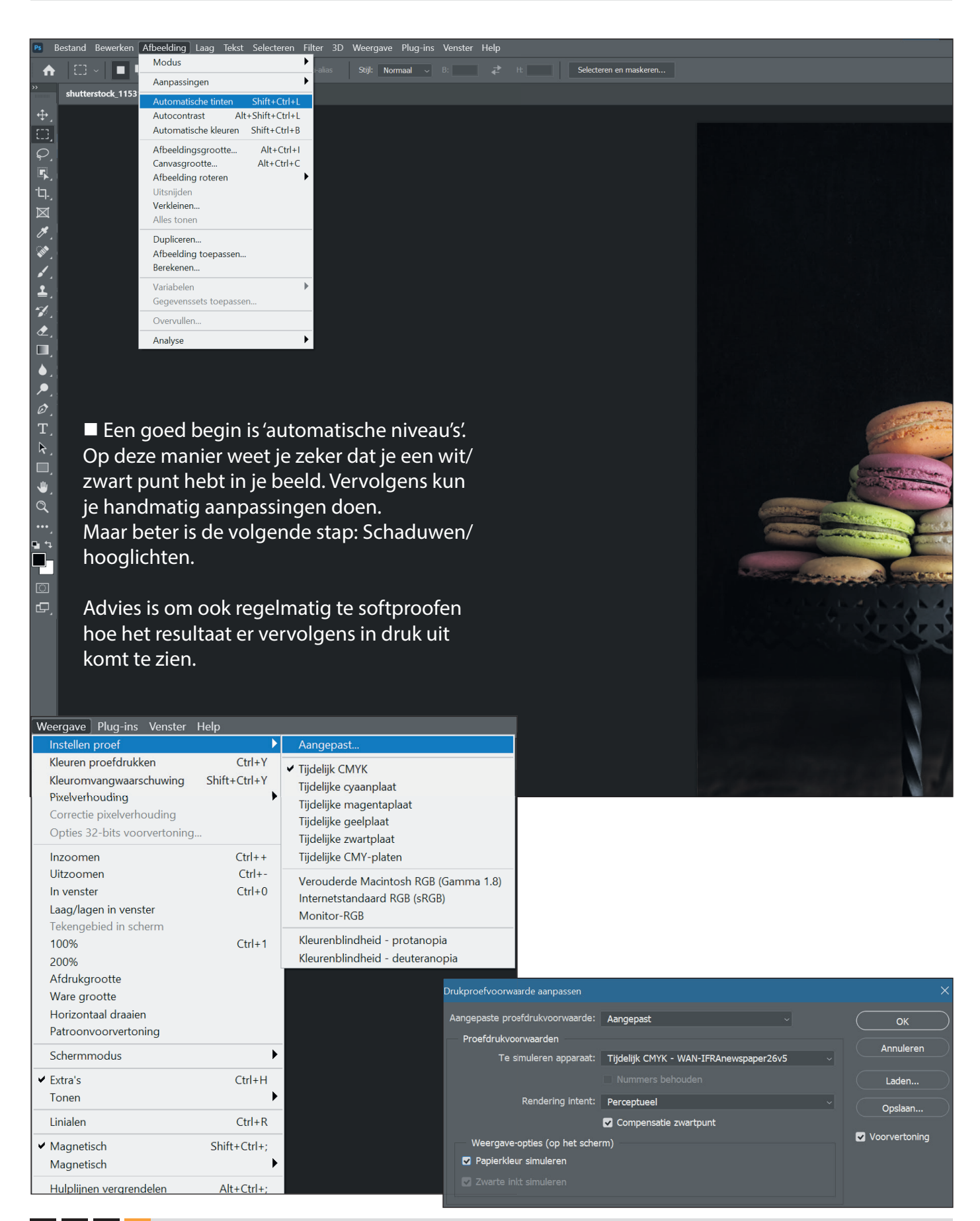

# *6. Schaduwen/hooglichten*

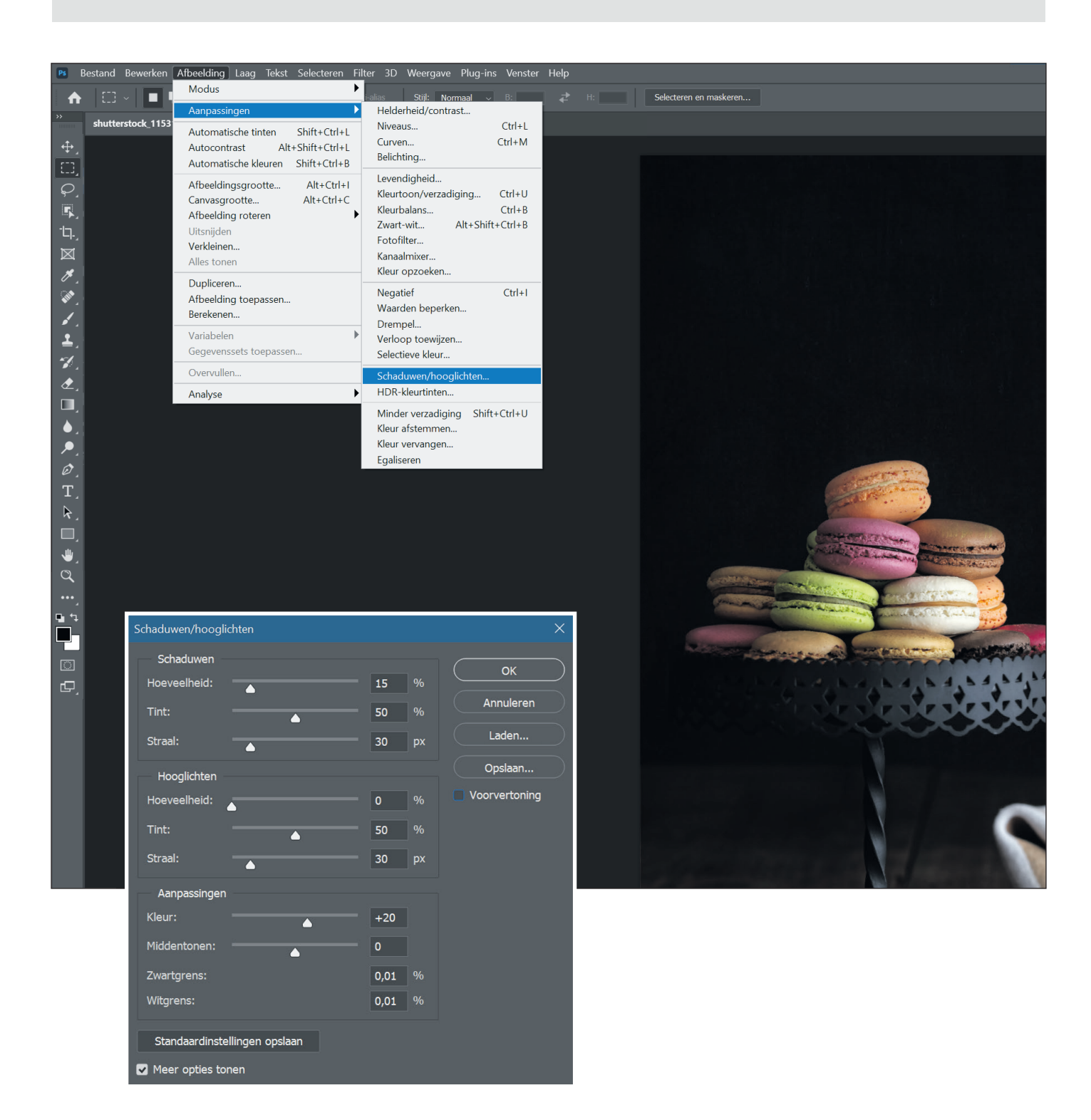

■ Begin met een kleine hoeveelheid van schaduwen en hooglichten, pas indien nodig aan totdat het beeld optimaal is. Als de kleur afwijkt van het originele beeld dan kun je nog de optie 'kleurcorrectie' gebruiken.

# *7. Verscherpen*

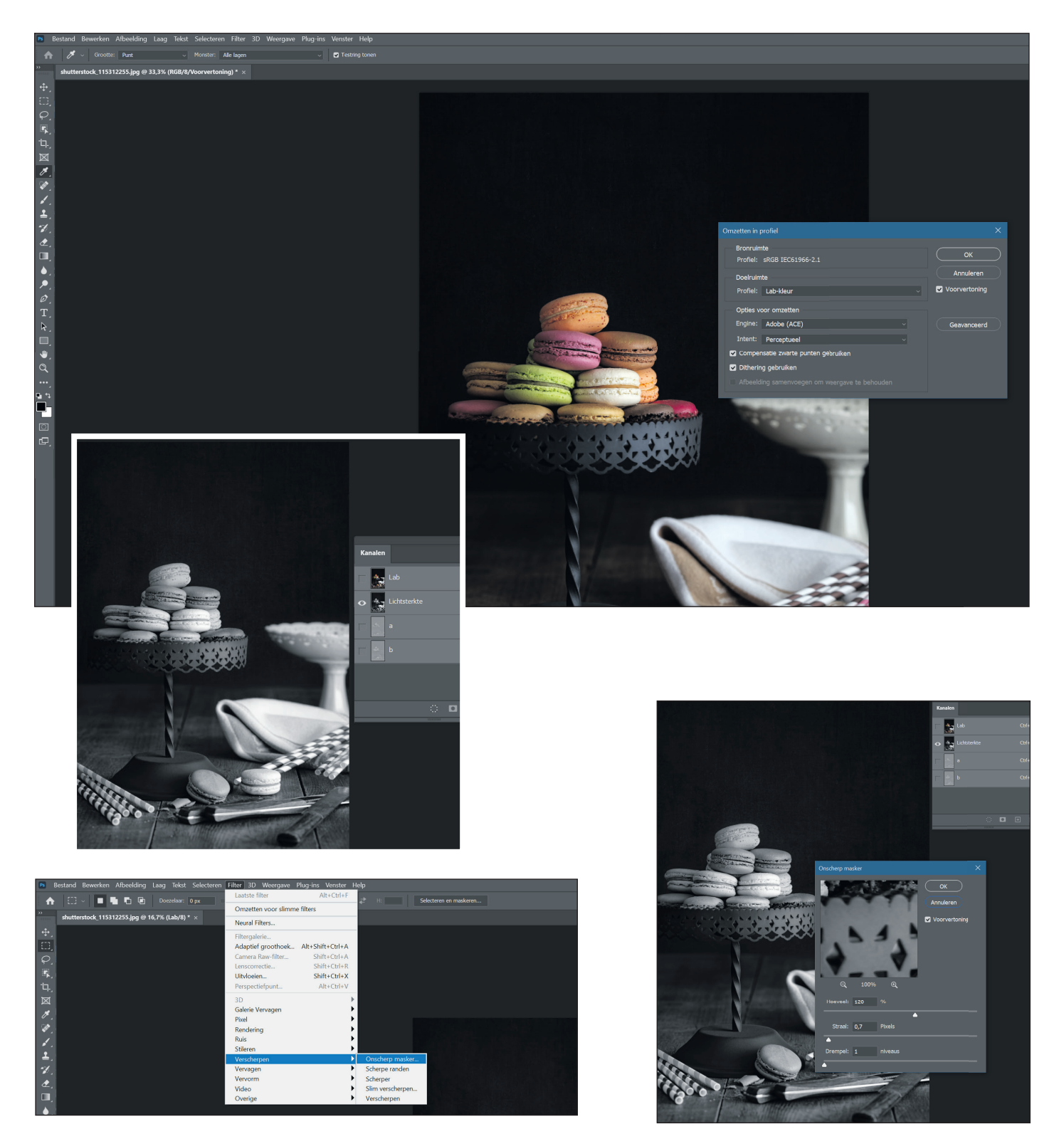

n Voor het beste resultaat in een krantenomgeving is het nodig om een beetje te overdrijven met verscherpen. Zet het beeld allereerst om naar lab-kleuren. Activeer alleen het L-kanaal en gebruik 'onscherp masker' en speel met de hoeveelheid. De drempel kun je het beste op 0 of 1 zetten. Bovenstaande instellingen zijn een goede basis om mee te beginnen.

#### 8. Omzetten naar CMYK profiel

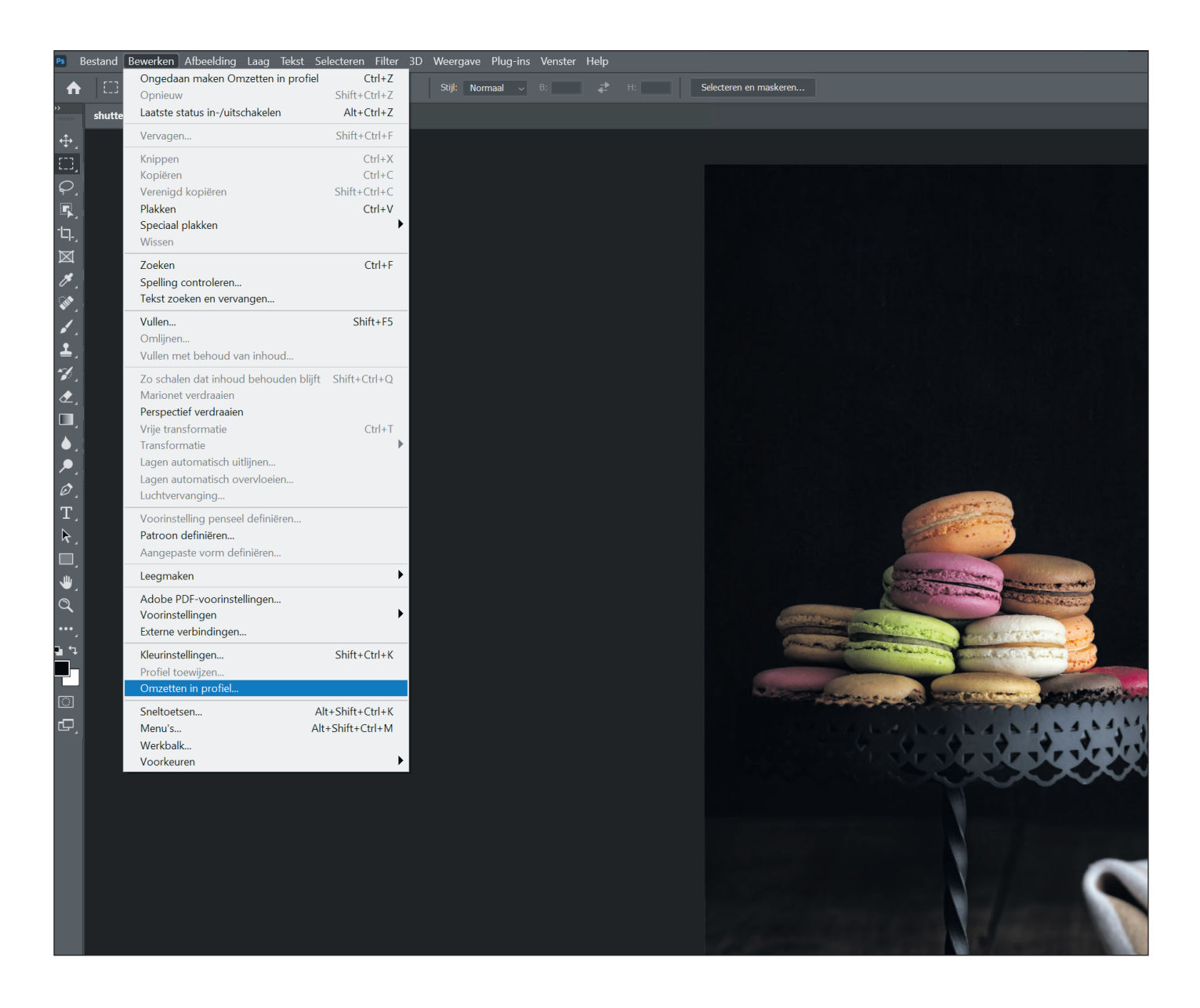

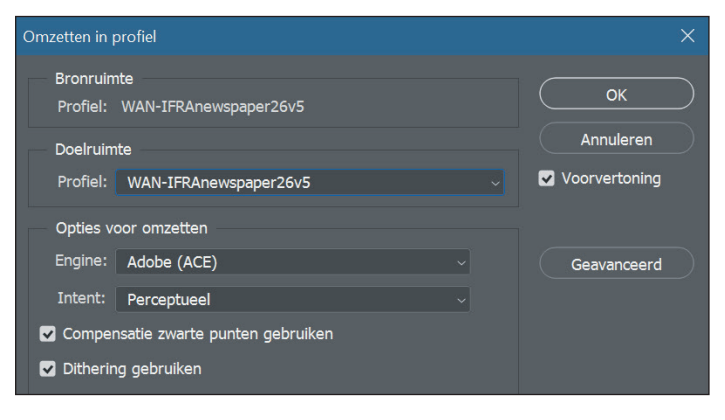

 $\blacksquare$  De laatste stap in beeldbewerking is het omzetten naar CMYK; voor kranten is dat specifiek WAN-IFRAnewspaper26v5. Ga naar het menu bewerken, omzetten in profiel (instellingen als hierlangs). Vanuit het WAN-IFRA profiel is het advies om de intent op perceptueel te zetten. Maar heb je veel huidtinten in je beeld dan is beter om voor colorimetrisch te kiezen.

Kies de setting die visueel je voorkeur heeft. De optie 'compensatie zwarte punt gebruiken' kun je het beste aanzetten.

# *9. Opslaan als..*

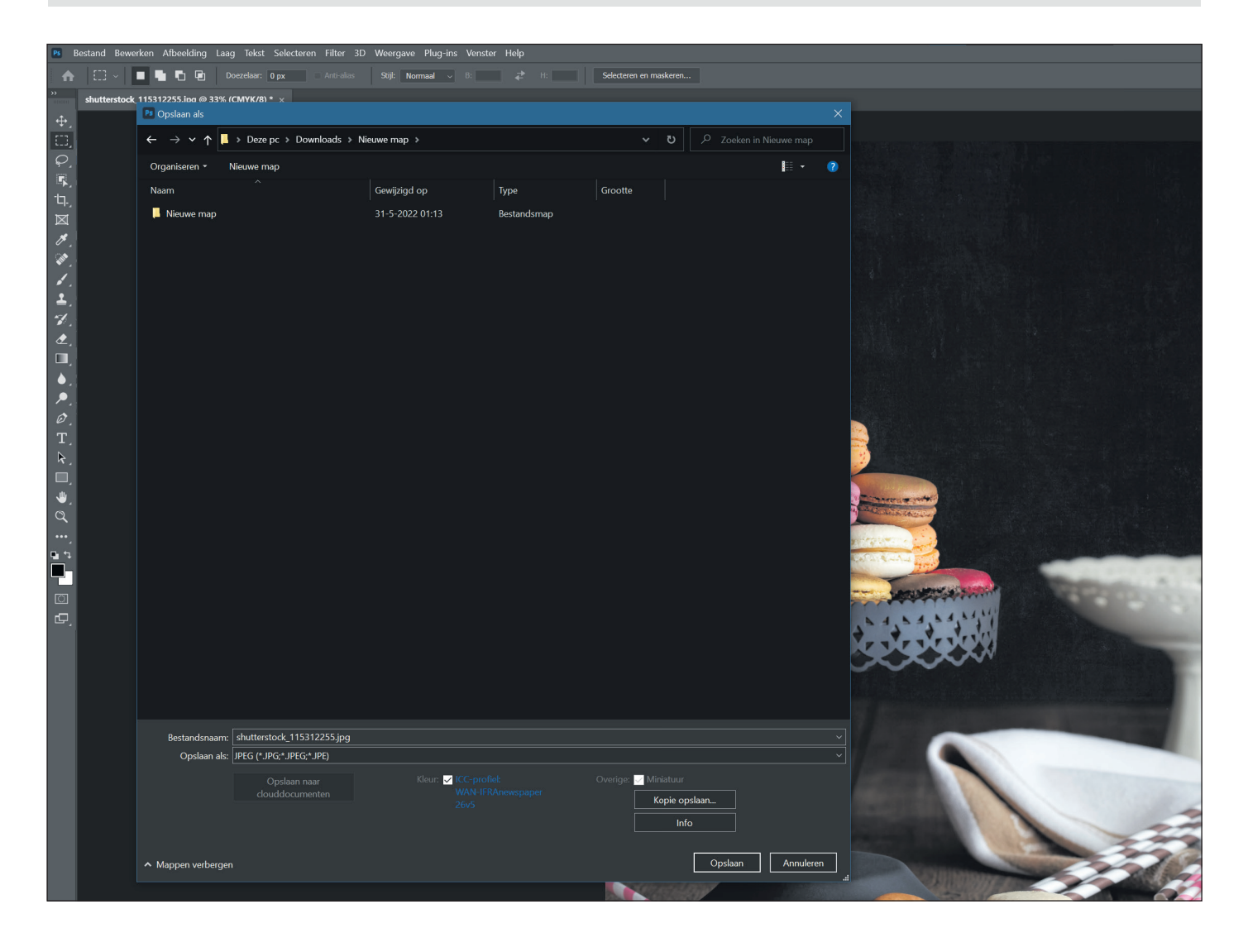

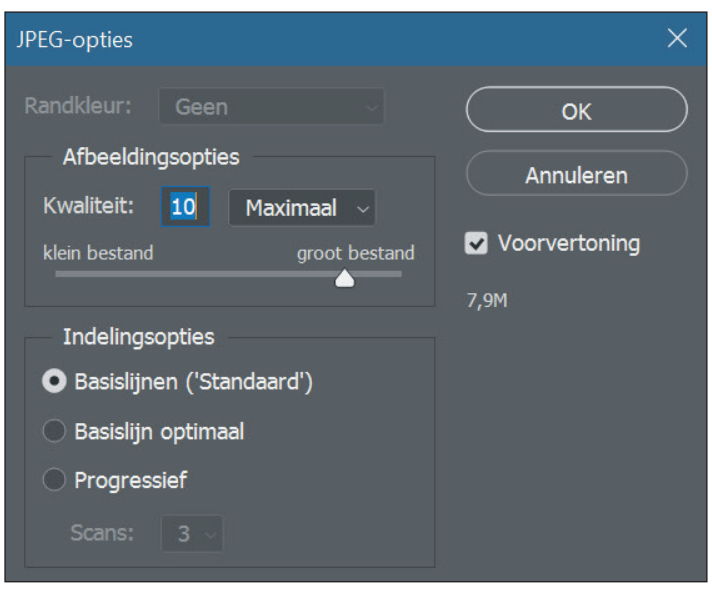

■ Verzeker jezelf ervan dat je het kleurprofiel insluit in het beeld. Bewaar vervolgens als JPEG met de maximale kwaliteit.

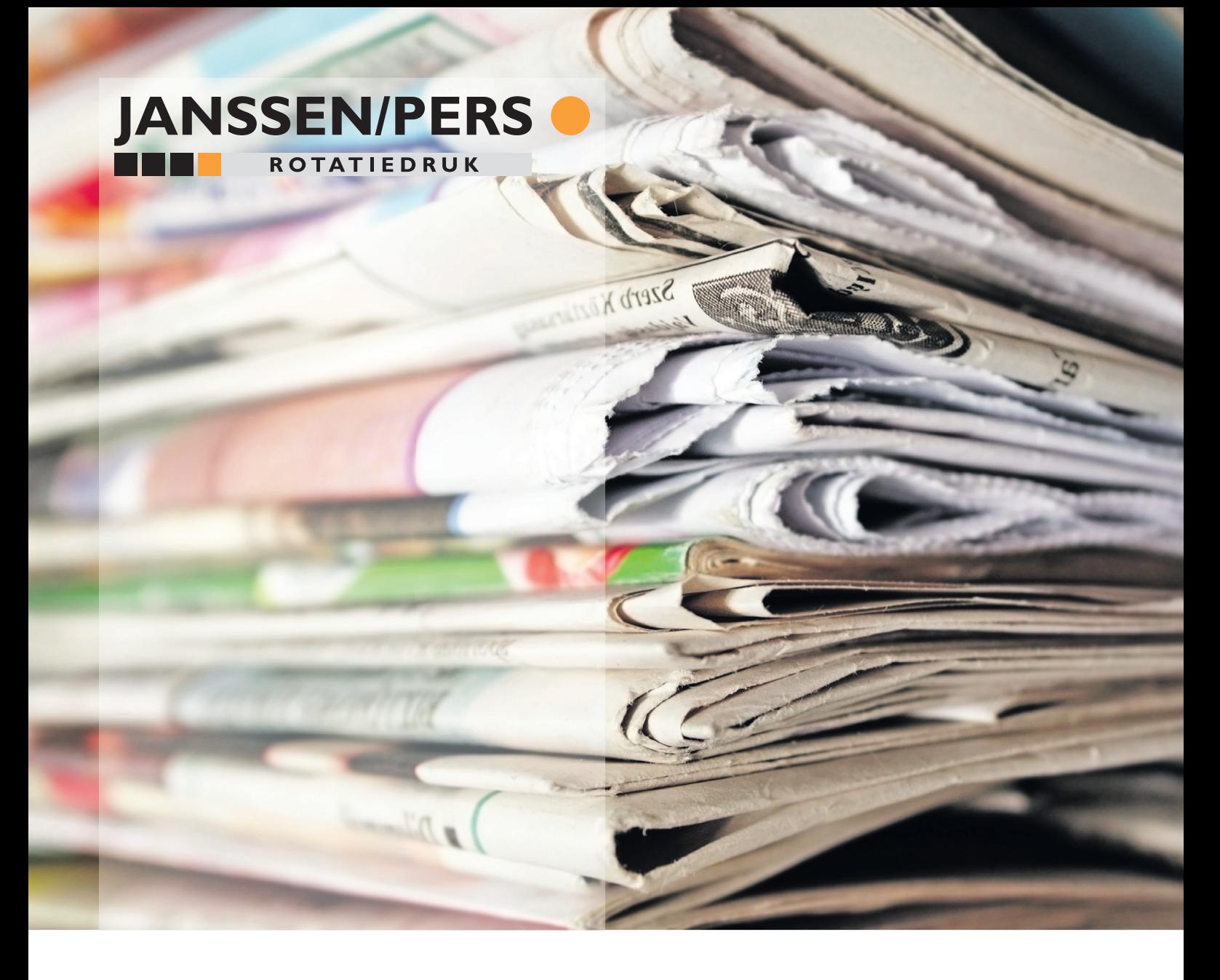

# **Aanbeveling beeldbewerking**

**optimaliseer beeldmateriaal voor druk op krantenpapier in een coldsetomgeving**

*De inhoud van deze handleiding is aan verandering onderhevig als gevolg van de snel evoluerende software technlogie en bestandsformaten.*

#06 | 2022 Janssen/Pers Rotatiedruk 2e Dwarsweg 81 - 6591 XP - Gennep